**[陈健](https://zhiliao.h3c.com/User/other/0)** 2007-08-24 发表

## **在GK局向下H3C ME5000同中兴MVC8900级联互通案例**

#### **一、 组网需求:**

在某局点需要实现ME5000和中兴MVC8900的视音频互通,但如果将所有终端都注册到一个GK下,可 能会造成GK资源不够用,这个时候可以通过两家终端和MCU都各自注册自己的GK上,来实现GK注册 资源分担。在这样的组网应用中,中兴终端(T502)和MCU(MVC8900)都注册到中兴GK(ZXMS8 0) 下, H3C终端 (MG6060) 和MCU (ME5000) 也都注册在MCU的内置GK下, 两MCU通过配置实 现会议级联。

## **二、 组网图:**

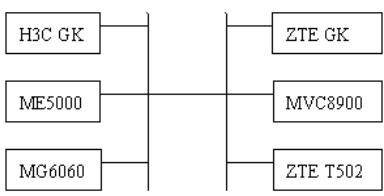

注:一般中兴GK服务器与MCU控制台是安装在同一个PC上的,这里MCU控制台与MCU接口地址不同 ,远端主机可以通过控制台地址用WEB页面方式登陆控制台,而控制台内部又与MCU接口地址连接实 现对MCU的控制功能。

### **三、 配置步骤:**

配置说明:本案例着重点在GK互指局向的配置情况,同一GK下的级联互通及中兴端的详细配置指南 可以参考案例KMS-12093。

#### **1. 终端和MCU注册**

首先要确保MCU和终端注册各自的GK正常。

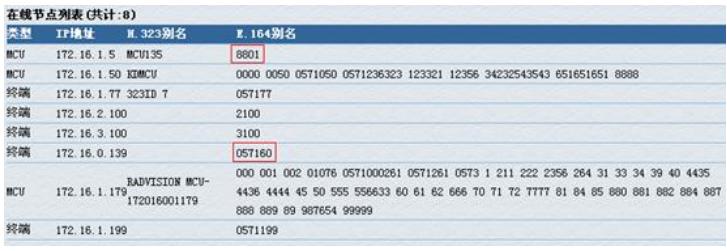

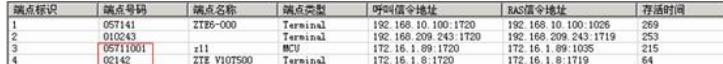

#### 2.**将MCU作为终端添加**

在中兴MCU上将ME5000作为终端添加,终端号码为8801,这个号码就是ME5000上的会议接入号。

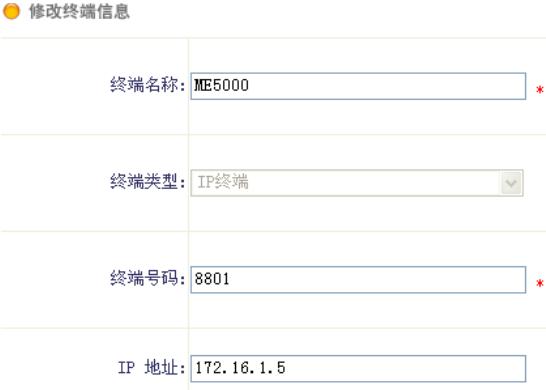

在ME5000上也同样以终端方式在终端资源中添加MVC8900,这里添加的IP地址是MCU的地址,而不 是控制台的地址, E.164别名为MVC8900上显示的MCU编号 (这个号码可以不用填)。

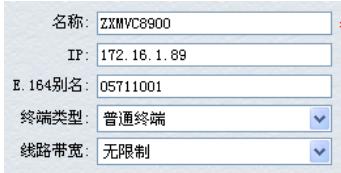

#### **3. 添加GK局向路由**

在中兴GK MS80上添加邻域配置,添加到ME5000的路由,IP地址即为ME5000的地址,端口号为171

8,区号可以随意。

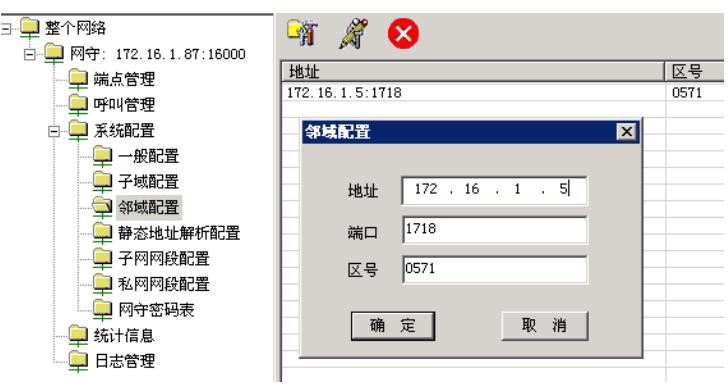

在ME5000上也要添加邻居网守, IP地址为中兴GK服务器的地址, 区段号码随意。

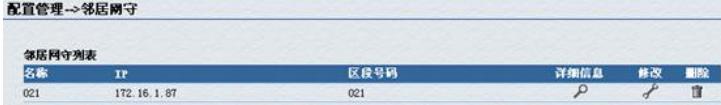

## **4. 创建会议**

在中兴端添加会议模板me5000,视频协议可以选择H264CIF或H263CIF,注意由于目前双流互通还存 在问题,因此辅流视频设置成无。

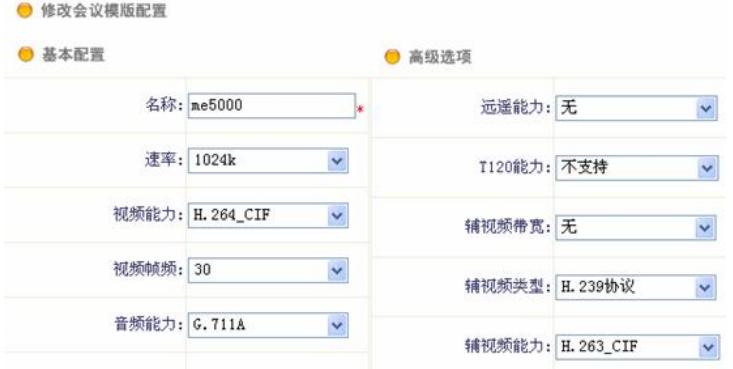

然后引用该模板来创建会议,这样即可实现GK邻域下的互通

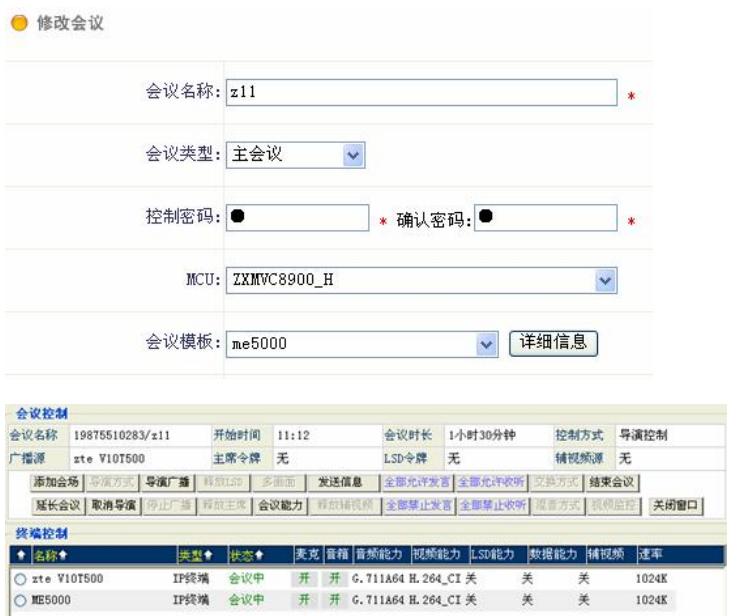

在ME5000上也创建同样协议的会议,会议接入号为8801,与中兴MCU上的信息要一致,音视频协议 也要与中兴上的设置一致,不能启用H.239。

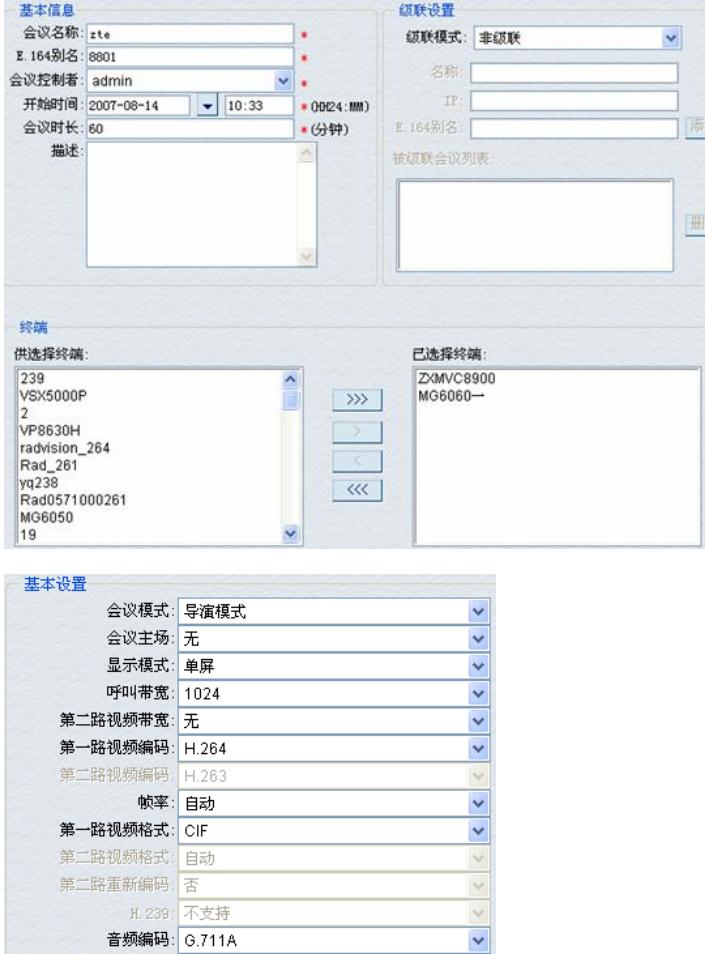

jn ]

通过以上配置,即可实现GK局向下的音视频级联互通了。

# 会议管理 → 会议控制

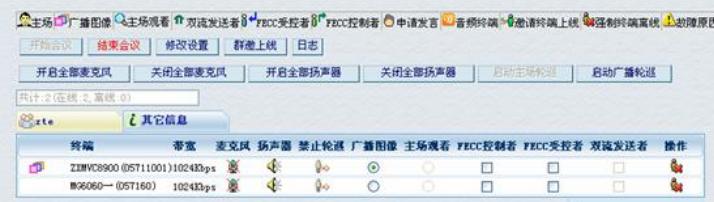

 $\blacktriangledown$ 

## **四、 配置关键点:**

1.软件版本

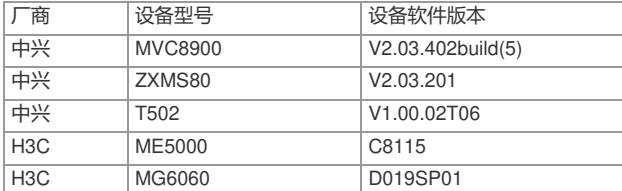

2.由于目前版本与中兴MCU级联还不能实现双流互通,因此在普通视音频互通时,双方都不能选择启 用H239。

3.使用前面的版本列表,在GK局向下可以实现H263CIF和H264CIF的视频互通。